# GSM-R5-AA

# 1. Introduction

GSM-R5-AA is a device designed **for DIN rail mounting**. GSM-R5-AA is designed for monitoring, regulation and measurement via **2 analog sensors**. Type of analog input can be changed in SW SeaConfigurator - temperature KTY, Pt100, Pt1000 or current sensors 0 to 20 mA or voltage sensors 0 to 10V. GSM-R5-AA has also **one relay output**, which can control a coil of a contactor or can regulate according to analog inputs or make a pulse or reset after "ringing".

The control is made via SMS messages or by ringing. The device is ready to operate immediately after connection to power supply and inserting of a SIM card of any GSM operator. It is also possible to

readout the status of this input via status SMS from the GSM-R5-AA. Parameters are configurated through <u>SeaConfigurator</u>.

There is an internal **built in Li-POL accumulator** which allows to send an SMS in case of a power failure and to restore the output status after a power failure. It's also possible to monitor the status of inputs and temperatures via SMS during power failure. All parameters are configurated throught <u>SeaConfigurator</u>.

Internal data logger keeps records about events and valued of inputs.

## 2. Package content

- 1) 1pcs GSM-R5-AA
  2) 1pcs GSM antenna
- 1 pcs GSM antenna self-adhesive with 3m cable
- 3) 1pcs 8 pin connector (3,5mm), 1pcs 2 pin connector (3,5mm)
- 1pcs 2 mm screwdriver

## 3. Recommended accessories

GSM-C-T2 temperature sensor KTY81-210 with cable 1m GSM-C-T3 temperature sensor PT1000/A with cable 2m  $\,$ 

## 4. Instalation

 To operate the GSM RELAY a SIM card of any GSM operator is necessary. SIM card must be functional, active and must have PIN code turned off. Also some credit is necessary if the Insert this prepared SIM card into the GSM-R5-AA device (cut corner first, contacts up – towards the inscription SIM). The correct insertion is indicated by mechanical click noise. Push gently and release to remove the SIM card.

#### Before inserting the SIM card into the GSM-R5-AA device, it is necessary to turn off setting of the "PINcode"!

Insert the active SIM card (= at least one call was made) to any mobile phone and turn off the requirement of setting the PIN. On most mobile telephones, this option can be found in menu "Setting the telephone protection" or "Setup -> Security -> PIN control".

- 2. Now it's possible to connect GSM antenna and power supply 12V or 24V
  - CSM-R5-AA. If the power supply is OK, the green LED (right from PWR connector) will light on. Apr. **1 minute** later the blue LED diode **GSM** will start flashing with a period of 4 sec.
- 3. To make the first test of the GSM-R5-AA, press the button for local control of output Y2(OUT). The green LED (near Y2) will light on. Than use your mobile telephone which you want to use to control the appliance and send a SMS text message 1234 ON to the telephone number of the SIM card inserted into the GSM-R5-AA. This will switch off the output Y2(OUT) and the green LED will light off. GSM-R5-AA automatically sends a confirmation message on performing the operation. (You can change the password 1234 later in configuration.) The device respond to each phone number if the password is correct. The first user, who send a valid SMS, will get SMS about events and can control the device via "ringing".
- 4. Try "ringing" on device. You can make pulse on Y2(OUT) for apr. 4 seconds by calling on GSM-R5-AA (with factory settings). The device hangs up the call and makes pulse on the output. This can be used for example for opening an entrance gate. You have to use the same phone number as was in the very first SMS sent to the device.
- 5. Try temperature regulation to 25°C. Output Y2(OUT) will be switched on and off depending on the temperature input A3(°C). Connect the temperature sensor into the temperature input A3(°C) and send SMS in form of 1234 TEMP 25. Regulation can be canceled by SMS with command 1234 OFF or pressing the button BTN.
- GSM-R5-AA factory setting is possible to restore by sending SMS message 1234 !FACTORY. If you made a backup configuration of SeaConfigurator settings (Settings tab -> Files button -> File option), you can restore your settings from this backup (Settings tab -> Files button -> File option).
- 7. The names of the inputs, outputs (their states) and the command names can be modified according to your ideas using the SeaConfigurator configuration software. This configuration program can be downloaded free of charge from <u>www.seapraha.cz</u> (enter the word "Configurator" in the search) and install it on your PC.

# 5. Technical specifications

| Parameter         |                                 | Symbol                                                   | MIN.         | TYP.          | MAX.        | Unit     |
|-------------------|---------------------------------|----------------------------------------------------------|--------------|---------------|-------------|----------|
|                   | Width                           | W                                                        |              | 54            |             | mm       |
| Dimensions        | Height                          | Н                                                        |              | 24            |             | mm       |
| Dimensions        | Depth                           | D<br>(w/o connectors)                                    |              | 86            |             | mm       |
| Supply            | Voltage<br>max. power<br>supply | (during phone<br>call, empty<br>battery and relay<br>ON) | 8 V          | 12 V<br>2,8W  | 30 V        | Vdc<br>W |
|                   | Standby                         | (connected to<br>GSM network)                            |              | 12VDC<br>90mA |             |          |
| Distal            |                                 | "Y2(0                                                    | )UT)", signa | al relay      |             |          |
| Digital<br>output | Voltage                         | U                                                        | 3            | 12            | 60          | V        |
| σατρατ            | Current                         | I                                                        |              |               | 2           | Α        |
|                   | Temperature<br>measuring        |                                                          | -30          |               | +55         | °C       |
| Analog input      | Current<br>measuring            |                                                          |              | 0 to 20 mA    |             | mA       |
|                   | Voltage<br>measuring            |                                                          |              | 0 to 10 V     |             | V        |
| Accumulator       | Li-POL                          |                                                          |              | 3,7           |             | V        |
|                   | Storage                         | tSTG                                                     | -40          |               | +85         | °C       |
|                   | Operational                     | tA                                                       | -20          |               | +85         | °C       |
| Temperature       | Actual<br>measuring<br>range    | *) KTY81-210<br>*) PT100,PT1000                          | -50<br>-200  |               | +80<br>+300 | °C       |

Use GSM-R5-AA inside box with ingress protection at least IP44! \*) GSM-C-T2 and GSM-C-T3 temperature sensors are not included in the commercial package.

## 6. Hardware

## 6.1 Power supply, Input and Output

Power supply connector has two pins. I/O connector has 8 pins: digital output (relay contact), and 2 analog input. Power supply is in a range +8 Voc to 30 Voc.

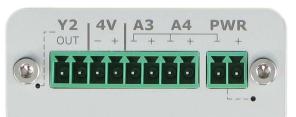

| Connector                                                     | Description                                                                                      | Parameters                                                            |
|---------------------------------------------------------------|--------------------------------------------------------------------------------------------------|-----------------------------------------------------------------------|
| Y2(OUT)                                                       | Galvanically separated relay contacts                                                            | 60 V / 2A                                                             |
| A3, A4 Type of analog input can be changed<br>SeaConfigurator |                                                                                                  | KTY 81-210 or<br>Pt100 or<br>Pt1000 or<br>0-20mA (4-20mA) or<br>0-10V |
| 4V                                                            | Internal Li-ION accumulator for input<br>supply equipped by protective serial resistor<br>50 Ohm | 4V, max 10 mA                                                         |
| PWR                                                           | Power supply                                                                                     | +8 Vdc to +30 Vdc                                                     |

### 6.2 Recommended connection

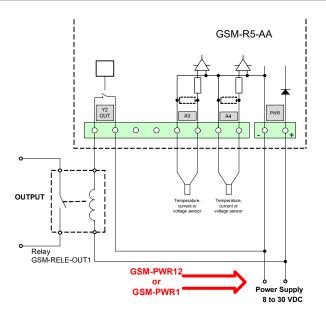

## 6.3 LED Diodes

| LED               | Color | Význam                                                                                                    |
|-------------------|-------|----------------------------------------------------------------------------------------------------|
| GSM               | blue  | Indicates device status:<br>blinking 1:1 slowly device is starting up<br>blinking 1:1 quickly device is sending SMS<br>short blink 1 per 4 seconds device is ready and in<br>operational state |
| PWR (supply)      | green | Permanent light supplied from an external supply.<br>Blinkingsupplied from an internal Li-ION accum.                                                                                           |
| Y2 (OUT) (output) | green | Permanent light output is ON                                                                                                    |

### 6.4 Nano SIM card reader and push button, USB and antenna

Insert SIM card into GSM-R5-AA (see the picture). Proper insertion is indicated by mechanical clicking noise. Push and release to remove the SIM card from GSM-R5-AA.

Press shortly the button to change the output Y2(OUT) status. Press the button for 5

seconds (or longer) to switch the GSM-R5-AA to sleep mode (this feature is available when supplied from battery only). Sleep mode is canceled when GSM-R5-AA is again supplied from power supply. When the main power supply is connected, press the button for 5 seconds (or longer) and the unit will restart.

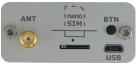

Micro USB connector is used for a configuration with SeaConfigurator. Antenna is connected using SMA connector. GSM-R5-AA is equipped with SMA female connector. It means that antenna has to be equipped with SMA male connector. Impedance is 50  $\Omega$ .

### 6.5 Accumulator

GSM-R5-AA has backup Li-Ion accumulator 3,7 V. After power failure, the device is able to operate in normal mode for about a day (the duration depends on how much it is used). The accumulator can be used for supply of inputs - see Recommended connection.

In case of failure of the main power supply, the device can send an SMS message. The settings are made in SeaConfigurator - the power supply is listed on the Digital inputs tab under the name PWW

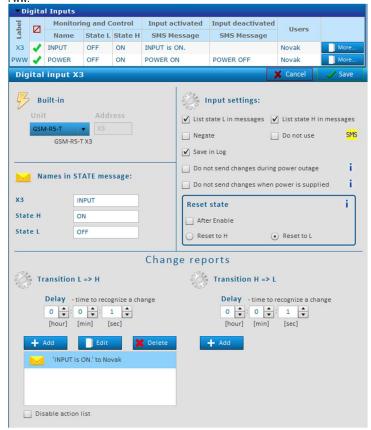

## 7. Configuration

GSM-R5-AA is configured with **SeaConfigurator** either via the USB connector (microUSB cable) or through the GPRS connection. This configuration program can be downloaded for free from http://www.seapraha.cz (search for "Configurator") and install it on your PC. GSM-R5-AA is shipped with a factory configuration that meets the most common requirements, so it is possible to use the device even without SeaConfigurator. Simply send the first SMS from the main user's phone number under the "First time startup" chapter Some parameters be changed via SMS, see chapter "Command List"

## 8. Control

## 8.1 Control output by "ringing"

**GSM-R5-AA** is set by the manufacturer to switch ON an output Y2(OUT) for 4 seconds based on ringing from any phone number. This pulse is useful e.g. for opening of an entry gate. Test this function by a call to GSM-R5-AA from your mobile phone. GSM-R5-AA rejects a call and then immediately generates a pulse on an output Y2(OUT). Only user stored in the user list can "ringing", the maximum number is 500 users.

## 8.2 Remote control via SMS

GSM-R5-AA is controlled via SMS of the GMS network. Text SMS are in form: PASSWORD space COMMAND space COMMAND

Commands are separated by a space and are not case sensitive

### Password

Password is the main security element in control of **GSM-R5-AA**. SMS with commands will be accepted from anyone who knows the password. The password is a string of digits (it can be any length from 1 to 20), Which the SMS message must contain, or else it's ignored. Because the text before the password is ignored, SMS messages can also be sent from the SMS gateways. We recommend changing the password to something different. Password can be changed either through SeaConfigurator or with SMS message. Default password is:

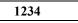

### Command

This part of the message defines the desired action of the device. Multiple commands separated by a space can be inserted into one SMS message.

The command can consist of multiple parts. For example, when it comes to output, it consists of its name "Y2" and an action (e.g. ON, OFF, etc.). If the naming of the output is not specified, the output with the lowest sequence number is used (for the GSM-R5-AA it is the socket). The ON and Y2 ON commands are therefore equivalent.

In addition, a parameter (e.g. pulse length, required temperature, etc.) may be given behind the command. There must be space between the command and its parameter.

| Command              | Parameter      | Meaning                                                                                                    |  |
|----------------------|----------------|----------------------------------------------------------------------------------------------------|--|
| Y2 ON                | -              | Turns ON the output Y2(OUT).                                                                                                    |  |
| ON -                 |                | If send without parameters, the output Y2(OUT) will be turned ON.                                                                              |  |
| Y2 OFF               | -              | Turns OFF output Y2(OUT).                                                                                                    |  |
| OFF -                |                | If send without parameters, the output Y2(OUT) will be turned OFF.                                                                             |  |
| Y2 PULSE<br>Y2 RESET | 0 to<br>999999 | Parameter is in seconds.<br>Pulse command will switch ON the output for period of time.<br>Reset will switch OFF the output for period of time |  |
| PULSE<br>RESET       |                | It will make a pulse or a reset for the same period as previous<br>command. Factory default is 4 seconds.                                      |  |
| <b>TEMP</b> 0 to 55  |                | Sets the desired temperature for regulation. Value is in °C.<br>Factory default for regulation is according to input A3.                       |  |
| STATE                | -              | Request for message with information about state of outputs,<br>inputs signal strength and remaining credit.<br>papter "list of commands").    |  |

sed commands (more in chapter "List of commands")

#### Examples:

1234 ON 1234 Y2 ON an appliance connected to output Y2(OUT) will be switched on

- an appliance connected to output Y2(OUT) will be switched on
- 1234 OFF an appliance connected to output Y2(OUT) will be switched off
- 1234 TEMP 5 set and activate the temperature regulator function to +5  $^{\rm o}{\rm C}$ 1234 PULSE 3600 output Y2(OUT) will be switched ON and than after 1 hour will be

switched OFF (Note: if an output is already switched on, it will be just switched off after 1 hour)

#### Confirmation

If a command message contains a valid password (access code) the GSM-R5-AA sends back a confirmation message which informs if a command was accepted. If you don't want a confirmation message (e. g. when sending a command SMS from the Internet GSM gates) add a command "NOBACK

#### Example:

1234 Y2 ON NOBACK GSM-R5-AA will switch on an appliance connected to output Y2(OUT) but no confirmation message will be sent back.

## 8.3 Status message

The status message is send whenever the command message contains a valid password. Example: 1234 Y2 ZAP

If it is not disabled the STATE message will be appended to the message about execution. State message contains following information:

| Status message example      | Explanation                                        |
|-----------------------------|----------------------------------------------------|
| GSM-R5-AA: Y2 ON<br>SUCCESS | Command confirmation: to switch ON Y2(OUT)         |
| Power=Powered               | State of power(from battery or from source).       |
| Temp A3=25.7'C              | Actual temperature on a temp. sensor A3 is 25.7°C. |
| Temp A4=15.2'C              | Actual temperature on a temp. sensor A4 is 15.2°C. |
| OUT=on                      | State of output Y2(OUT) is ON.                     |
| Sig=58%                     | GSM signal level is 58%.                           |

### Built-in macros with variables

You can use macros listed in the macro list in the event text. These macros are used when you want to create your own status message. In this case, be sure to cancel the *"state message reply"* option in the *"General Settings"* section. Examples:

SMS with text: "Temperature is low, [Y2]." Will be sent as "Temperature is low, Y2=ZAP."

SMS with text "output is ON([A3N] is [A3V])." Will be sent as "output is ON (TEMPERATURE is 18,1 °C).", where "input name" A3 is TEMPERATURE and "units" are in °C.

#### Macros in incoming SMS

If you need to simplify a regular repeating command or a summary of commands (including even the parameters), create a macro. For example, create a macro: "FIRE" with text "Y2 TEMP 25". If you then send an SMS with the text "FIRE", output Y2 (OUT) will be regulated by the temp. Sensors at 25 ° C.

#### Macros in sent SMS

For example, you can define the macro "N1" with the text "My Station is Best in the World" to help you work on creating text in sent SMS. Then just use the text "[N1]" in the outgoing SMS.

Note.: Macros must always be in square brackets.

### 8.5 Control using CML (for Smart phones)

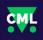

This application can use smartphones with Android or iOS. Application makes easier control of *GSM-R5-AA* and state monitoring. You can download this application from Google Play or Apple Store for free, type into search "*CML SEA*". After installing the application, make the first registration, take a photo of the QR code of the device into the "paring code". The QR code you find in the *GSM-R5-AA* 

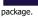

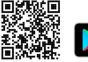

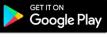

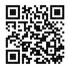

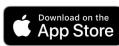

WARNING: For the functionality of the CML application, it is necessary to have an activated data tariff on the SIM card, which is inserted in the device. Transferred data can be charged by the operator according to the tariff agreed by you.

### 8.6 Enable CML

The CML function must be switched on in the GSM-Configurator in "Station settings", press the edit button in the "CML" line and check "Enable" in the CML window.

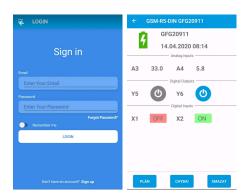

### 8.7 On-line data on a website

You can monitor the measured values, including the history, and display them clearly on the **cml.seapraha.cz** website. You can also control the outputs or set up e-mails with alarm messages directly from the website.

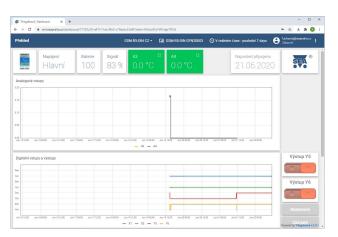

## 9. Data logger

GSM-R5-AA provides saving(logging) of detailed information about activity of the device. Interval of saving is changed through SeaConfigurator. Saved log provides reverse analysis of device activity. Type of logged information are set by user during configuration of GSM-R5-AA. It's possible to save information about state changes of each inputs and outputs, incoming outgoing SMS. Format of log file is .csv (= Comma Separated Values). Name

of the file is same as the day it was created(datum.csv). Saved logs are of two types: periodic and statechange. State-change log includes up to date

analog values.

| Logging I | Period             |                      |
|-----------|--------------------|----------------------|
| 0         |                    | ✓ Logging Enabled    |
| [day]     | [hour] [min] [sec] | ✓ Log SMS and Calls  |
| Time Zone |                    | 🗹 New file every day |

| Туре            | Description                                                     | Example                     |
|-----------------|-----------------------------------------------------------------|-----------------------------|
| Time Local      | Local date and time                                             | 2015-04-01 15:32:14         |
| type *1)        | Type of saved log (number)                                      | 1                           |
| type2           | Type of saved log (word)                                        | period                      |
| phone/<br>event | Telephone number / Event                                        | +420123456789               |
| text/ action    | Text of SMS message / Action                                    | GSM-R5-AA: Input turned ON. |
| A3[°C] *3)      | State of analog input A3                                        | 25.7                        |
| A4[°C] *3)      | State of analog input A4                                        | 15.2                        |
| Y2              | State of output Y2                                              | 0                           |
| Y2.cmd *2)      | Output Y2 is regulated to value 28,0<br>(current value is 22,6) | ,R22.6/28.0                 |
| AP              | Analog input "power" [V]                                        | 14,4                        |
| PWW             | Digital input "power"                                           | 1                           |
| GSM.cell        | Information about BTS                                           | 23002F,0404,047A_006E       |
| GSM.sig         | GSM signal strength [%]                                         | 35                          |

01

Note: If any input or output is disabled (by SMS or by SeaConfigurator), it won't be mentioned in STATE message.

| *1) | type (type2) - Types of records  |   |
|-----|----------------------------------|---|
|     | 1 (perio) - regular period write | e |

- 1 (perio) regular period write 2 (event) - record caused by digital input or output state change
- 3 (insms) received SMS
- 4 (outsms) sent SMS
- 5 (incall) incoming telephone call
- 6 (outcall) outgoing telephone call
- 7 (debug) Idebug information
- 8 (talkl) sound playback (not used)
- 9 (fault) error
- 32(firmware) firmware upload

\*<sup>3)</sup> A3:

- 0 ... disconnected;
  - Z ... Short circuit; ? ... unknown
  - [°C] ... Unit of measurment

\*2) Y.cmd:

,R22.6/28.0 - means regulation; current temperature is 22,6°C

/ regulated temperature is 28,0°C

| - | ۲ | IS | puis |
|---|---|----|------|
| - | Q | is | rese |

|     | ion Manager Monitor      | ing Configura        | ition Logging              | i             | Connect GPRS - |
|-----|--------------------------|----------------------|----------------------------|---------------|----------------|
| row | Get File List C:\Users\F | uchsova\Documents\SE | A\Configurator\logger\GFF1 | _             | _              |
|     | Filename                 | Size                 | Downloaded                 |               |                |
|     | 2017-05-02.csv           | 42698                | 42698                      |               |                |
| Ď,  | 2017-05-01.csv           | 112436               | 0                          |               |                |
|     | 2017-04-30.csv           | 112357               | 0                          |               |                |
| D   | 2017-04-29.csv           | 112436               | 0                          |               |                |
|     | 2017-04-28.csv           | 117939               | 64210                      |               |                |
|     | 2017-04-27.csv           | 119686               | 0                          | _             |                |
|     | 2017-04-26.csv           | 29453                | 0                          | Used: 0%      |                |
|     | 2017-04-25.csv           | 60449                | 0                          | Free: 0%      |                |
|     | 2017-04-24.csv           | 1077                 | 0                          | Unknown: 1009 | fo             |
|     | 2017-04-21.csv           | 195                  | 0                          |               |                |
|     | 2017-04-20.csv           | 1305                 | 0                          |               |                |

# 10. Warranty

General **warranty period is 24 months** after purchase, when eventual malfunction device will be repaired free of charge in SEA spol. s r.o. while shipping to SEA is paid by customer and SEA pays for shipping back to customer.

The warranty does not cover any damage caused by wrong use which does not comply the technical specifications and user instructions and any accidental damage (e.g. by water, lightening etc.). SEA spol. s r.o. has NO RESPONSIBILITY for any damage, lost, costs and any other problems direct or inducted, caused by device malfunction from any reason.

In case of incompleteness or any damage in the packaging it is necessary to inform SEA spol. s r.o. immediately (within five days).

The manufacturer, seller or installation company is not responsible for the amount of transferred data, connections, telephone calls, sent SMS, MMS, or other charged services of GSM network operators and is not responsible for the amount of fees for GSM network operators of the installed SIM card. Nor is it liable for the energy consumed by the equipment it controls or for any other damage.

SEA spol. s r.o. Dolnoměcholupská 21 102 00 Praha 10, tel. 272700058

| in accordance with the Radio and Telecommunications Terminal Equipment Directive 1999/5/EC<br>(R&TTE) and Directive 2011/65/EU (ROHS).<br>We SEA, spol. s r.o., Dolnoměcholupská 21, CZ 102 00 Praha 10, Czech Republic, ID: 47117931 (manufacturer) | CE Declaration of conformity                                                                                                    |
|----------------------------------------------------------------------------------------------------|----------------------------------------------------------------------------------------------------|
|                                                                                                    |                                                                                                    |
|                                                                                                    | SEA, spol. s r.o., Dolnoměcholupská 21, CZ 102 00 Praha 10, Czech Republic, ID: 47117931 (manufacturer)<br>Jare under our sole responsibility, that product GSM RELES AA type GSM-RS-AA |

| is in conformity with the following standards:           |                 |  |  |  |
|----------------------------------------------------------|-----------------|--|--|--|
| health and safety:                                       | EN 62368-1:2004 |  |  |  |
| EMC:                                                     | EN 61326-1:2013 |  |  |  |
| radio frequency: EN 301 511 v12.5.1, EN 301 489-7 v1.3.1 |                 |  |  |  |
| ROHS:                                                    | EN 50581:2012   |  |  |  |
|                                                          |                 |  |  |  |

The last two digits of year in which the CE marking was affixed: 17

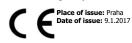

Name: Ing. Vladimír Rosůlek Grade: director soleShost pro-chalacchicki aplicacu Dolocremichalupesia II CC - Tu2 DO PPAHA ID - Hustival M 172 (D. J.S. Jeri 202 701 418 C 4173 (D. J.S. Jeri 202 701 418

### Frequently Asked Questions (FAQ) 11.

| Problem description                                                                                 | Possible cause                                           | Solution                                                                                                    |
|----------------------------------------------------------------------------------------------------|----------------------------------------------------------|----------------------------------------------------------------------------------------------------|
|                                                                                                    | No SIM card inserted<br>or<br>SIM card is not functional | Test the SIM card in your mobile phone. Try to make a call and receive a call from another mobile phone. Try to send a receive SMS message.<br>Switch off using PIN on a SIM card. Cancel all call redirection for a SIM card. (Ask your mobile operator for help if necessary)     |
|                                                                                                    |                                                          | New SIM card has to be activated. (Ask your mobile operator for help if necessary)                                                                                                    |
| Blue LED diode GSM does not start<br>blinking once per 3 seconds during 3<br>minutes after power on | New SIM card which was not<br>activated yet              | Check credit on a prepaid SIM card                                                                                                    |
|                                                                                                    | Low credit on a pre-paid SIM card                        | Tip: in the Czech Republic the codes are:<br>*22# Vodafone (Vodafone card)<br>*101# T-Mobile (Twist)<br>*104*# O2 (GO)                                                                                                    |
|                                                                                                    | Low quality GSM signal                                   | Test the GSM signal level with your mobile phone in the same location where you will use the GSM-R5-AA. For a test use<br>a SIM card from GSM-R5-AA (it's important to test GSM signal of the same GSM operator). The mobile phone should<br>show the signal level at least 2 bars. |
| The pulse on an output is not<br>generated based on an incoming call<br>(e. g. for a gate opening)  | Phone calls are redirected for the SIM card              | Cancel all phone calls redirection for the SIM card.                                                                                                    |
| The temperature from an external temperature sensor is wrong                                        | Too long lines to an external<br>temperature sensor      | The accuracy of temperature depends on a line length to an external temperature sensor (16 Ohms means 1°C). Use thicker wires to temperature sensor.                                                                                                    |

#### **Examples** 12.

#### 12.1 Remote control of heating on a cottage

The electrical appliance is connected to output OUT of GSM-R5-AA using a contactor. Following SMS message will **switch ON** the electric power to a heating:

1234 ON

Following SMS message will switch OFF the electric power to a heating:

1234 OFF Note: If the password was changed from the "default" factory 1234 to another (e.g. 6543), the SMS has to be 6543 on (6543 off).

#### 12.2 Remote control of heating regulation on a cottage

The electrical appliance is connected to output OUT of GSM-R5-AA using a contactor.

SMS message in the following format sets the requested temperature to 25 ° C for temperature regulator and activates the function "regulator":

1234 temp25 The proper function depends on the following parameters on a SIM card:

#### 12.3 Entry gate opening by phone call from a mobile phone (without confirmation)

The gate control is connected to output OUT of GSM-R5-AA. After the first ringing from the phone number from which was sent the first valid SMS command GSM-R5-AA rejects a call and the entrance gate will open. The next call will close the entrance gate.

If you need to control the entry gate using different phone numbers, add these numbers in SeaConfigurator or via SMS message.

#### 12.4 Entry gate opening by call from a mobile phone (with confirmation)

After the first ringing from the phone number which is in the list of users (xRUser. ..) of the GSM-R5-AA, it rejects a call and calls back. When the calling user rejects the call within 29 seconds, the entrance gate will open

### List of commands (multiple commands can be in one SMS message) 13.

| Command     | Parameter                    | Example                                         | Description                                                                                                    |
|-------------|------------------------------|-------------------------------------------------|----------------------------------------------------------------------------------------------------|
| ON          |                              | 1234 on                                         | Turns on output with lowest number and confirms it via SMS – Also attaches current state message if it isn't turned off<br>in configurator.                     |
| Y2 OFF      |                              | 1234 y2 off                                     | Turns off corresponding output. Output name or number must be specified in command. In configuration you can name the output and then use that name in command. |
| OFF         |                              | 1234 off                                        | Turns off output with lowest number.                                                                                                    |
| REG<br>TEPL | Degrees [°C]                 | 1234 reg 25.5                                   | If no output name is entered, Output with lowest number will be regulated.                                                                                      |
| Y2 PULSE    | seconds                      | 1234 y2 pulse 3600                              | Turns on output with lowest number for one hour, then turns it off.                                                                                             |
| RESET       | seconds                      | 1234 reset 86400                                | Turns off output with lowest number for one day then turns it on.                                                                                               |
| STATE       |                              | 1234 state                                      | Sends SMS message with state of device and with state of all enabled inputs/outputs.                                                                            |
| NOBACK      |                              | 1234 on noback                                  | Execute command and doesn't confirm it.                                                                                                    |
| !EN         |                              | 1234 !en                                        | Enables using output with lowest number.                                                                                                    |
| ISTOP       | time                         | 1234 !stop 12                                   | Disables sending all event messages for 12 hours. Command 0 (=zero) cancels this command.                                                                       |
| USER ADD    | Phone number<br>Phone number | 1234 user add +420123456789<br>+420987654321    | Adds user with Phone number +420123456789and sets him same events as user +420987654321. If second number<br>isn't entered. This user can only "ring" ('pulse). |
| USER DIS    | Phone number                 | 1234 user dis +420123456789                     | Disables user with Phone number +420123456789.                                                                                                    |
| USER CHANGE | Phone number<br>Phone number | 1234 user change +420123456789<br>+420987654321 | Change Phone number +420123456789 to +420987654321.                                                                                                    |
| CODE ADD    | password                     | 1234 code add 12                                | Add new password 12 (password must be long from one to twenty numbers).                                                                                         |
| CODE DIS    | password                     | 1234 code dis 12                                | Disable password 12                                                                                                    |
| CODE CHANGE | password<br>password         | 1234 code change 12 123456                      | Change password 12 to 123456                                                                                                    |
| REGISTER    | number                       | 1234 register 99887766                          | For GPRS connection is necessary send this SMS, enables station to register to server SEA spol. s r.o.                                                          |
| SET APN     | APN name                     | 1234 set apn "internet"                         | Sets GPRS APN name on word internet                                                                                                    |
| SET APNUSER | User name                    | 1234 set apnuser ""                             | GPRS user name sets as empty field.                                                                                                    |
| SET APNPWD  | password                     | 1234 set apppwd ""                              | GPRS password sets as empty field.                                                                                                    |
| IVERSION    |                              | 1234 !version                                   | Detail information about device (name, serial number, fw etc.).                                                                                                 |
| !UPDATE     |                              | 1234 !update                                    | Command for downloading new fw from GPRS server SEA spol. s r.o.; GPRS must be enabled on SIM card.                                                             |
| !FACTORY    |                              | 1234 !factory                                   | Delete current configuration and set device to factory configuration. Who send valid SMS e.g. 1234 state will be a user.                                        |